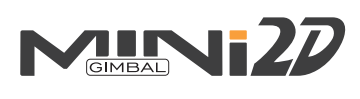

# **A** WARNING ! 1 Introduction

- GoPro camera must be installed 1. before supplying power to the Gimbal. Failure to do so will result in damage to the gimbal motors.
- 2. Make sure that the connection to the computer is done by the **USB Connector**

# 2 Install Step

Install the damping ball to the adapter (Up),  $\Box$  Install the damping ball to the Adapter (Down)  $\Box$  then install the adapter (Up) to the aircraft. V hanger is optional part to use if necessary.

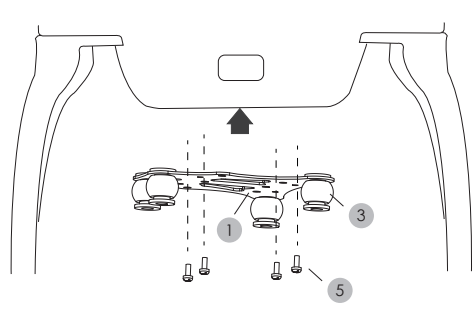

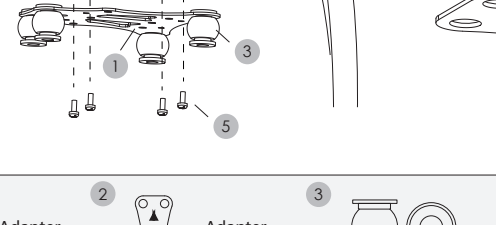

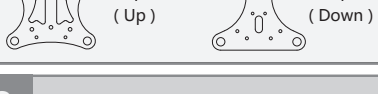

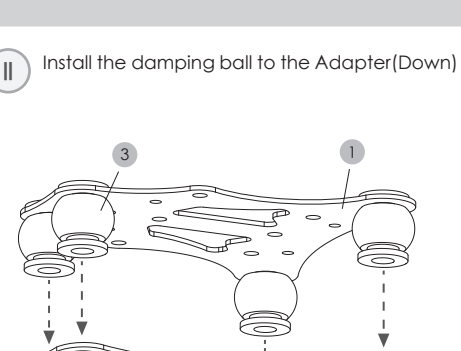

MiNi 2D 2-Axis Brushless Gimbal For Aircraft

independently only need power supply.

2

it normally.

Suitable For Gopro4 / Gopro3+ / Gopro3 or the cameras with the similar size

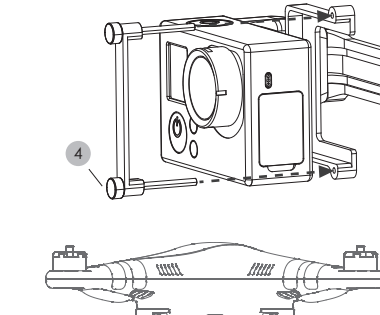

Install the camera

END

 MiNi 2D 2-Axis Brushless Gimbal ( For aircraft ) suitable for GoPro4,GoPro3+ / 3 or cameras with similar size. Can be easily mounted in fixed wing, multirotor, helicopter for aerial photography, and can work

 You can assemble the gimbal properly according to the drawing, and then install the video camera on it. There is no need to set up and adjust the parameter. For the first use, power on the Gimbal, and then keep it static for a while, after its reset, the gimbal will be in a level position automatically. Then you can use

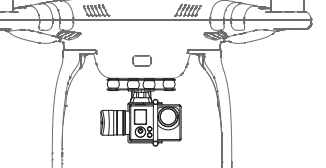

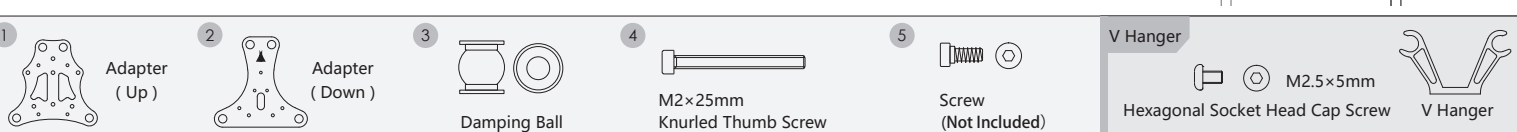

# 3 Install Mode

#### Vertical Installation Diagram White Blue Adapter Adapter<br>
(Down) Mode Switch<br>
Mode Switch (Only use in ( Only use in 3-Brown  $\subset$ Black Black Yellow  $\circ$  $\circ$ O  $\boxed{1}$ Red Black

Default

Gimbal Connection Diagram

**RC Receiver** RC Receiver looc Video Output And<br>Camera Charging  $5<sub>l</sub>$ a Charging Video Control Cable L Video - GND |@ € This interface can be output 5 voltage and input analog video signal of GoPro camera

-

Pitch Control

目

員

Roll Control

-

+

Video Output

罰

Ë

Power Cable

ì

+ -

 $00c$ 

Note: RC receiver needs to be powered separately

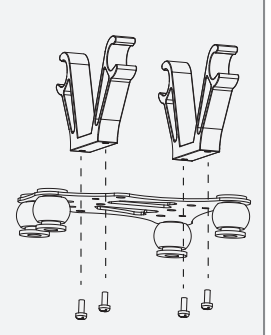

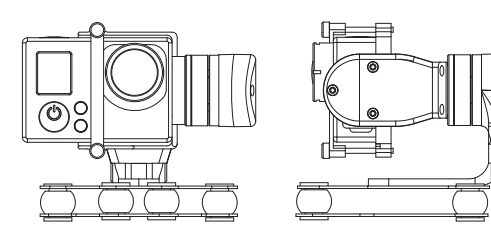

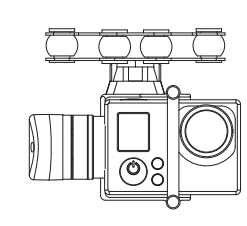

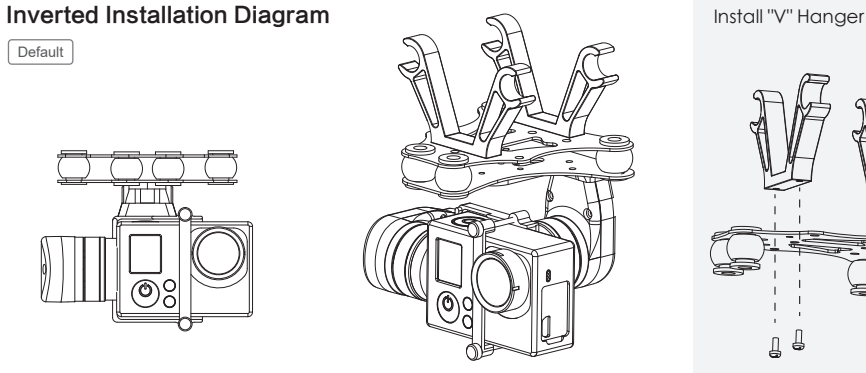

Manual Version 3.0

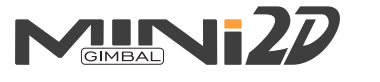

### MiNi 2D 2-Axis Brushless Gimbal For Aircraft

Suitable For Gopro4 / Gopro3+ / Gopro3 or the cameras with the similar size

# **Mode Selection Instructions**

The gimbal can be control pitching and roll by connectting to RC receiver.

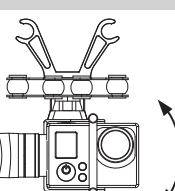

The angle of the roll depends on the position of the joystick on the remote control.

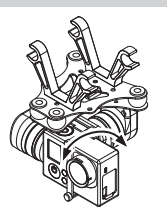

The angle of the pitching depends on the position of the joystick on the remote control.

# **5** Firmware Upgrade **Attention:** 1. Make sure that the connection to the computer

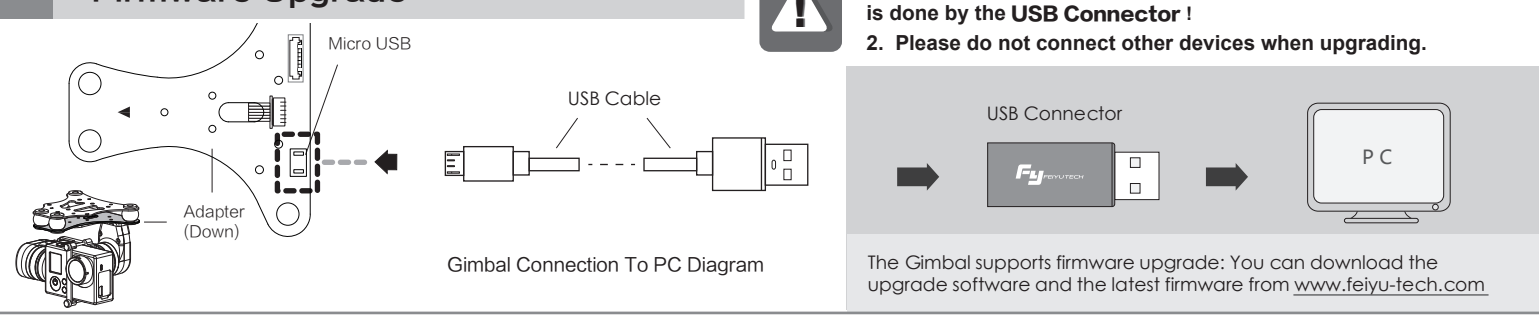

# 6 Initialize The Gimbal

#### MiNi 2D Gimbal Initialization Instructions:

Keep the gimbal motionless, then power on, keep the gimbal steady and it will initialize automatically.

Once complete the camera will be level with the horizon in pitch and roll angles and it will be in Heading Follow Mode.

#### In addition to initial power on,the Gimbal needs to be initialized whenever the following situations appear:

- 1. After power on, the angle of pitch is not level with the horizon line.
- 2. After power on, the angle of roll is not parallel with the horizon line.
- 3. When the gimbal is in heading lock, the angle of heading moves frequently (heading is not stationary)

# **Diagram**

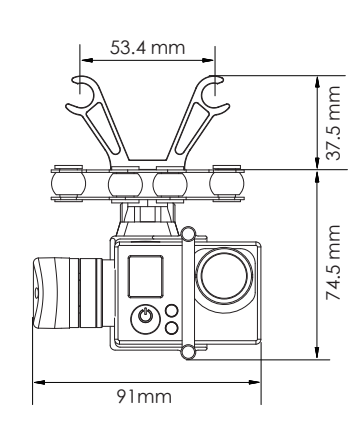

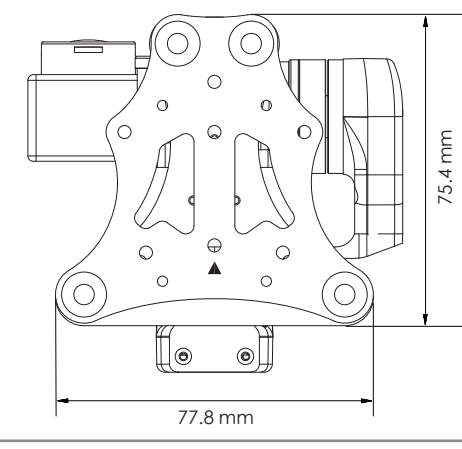

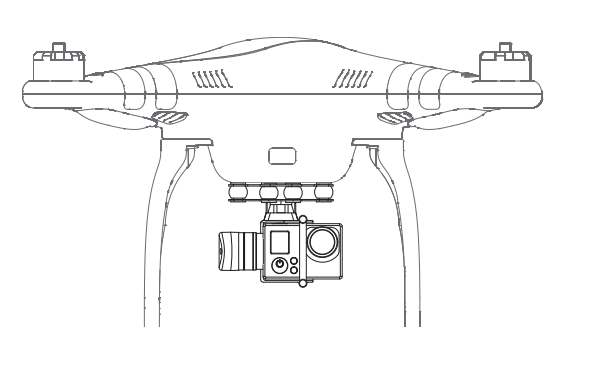

## **Specification**

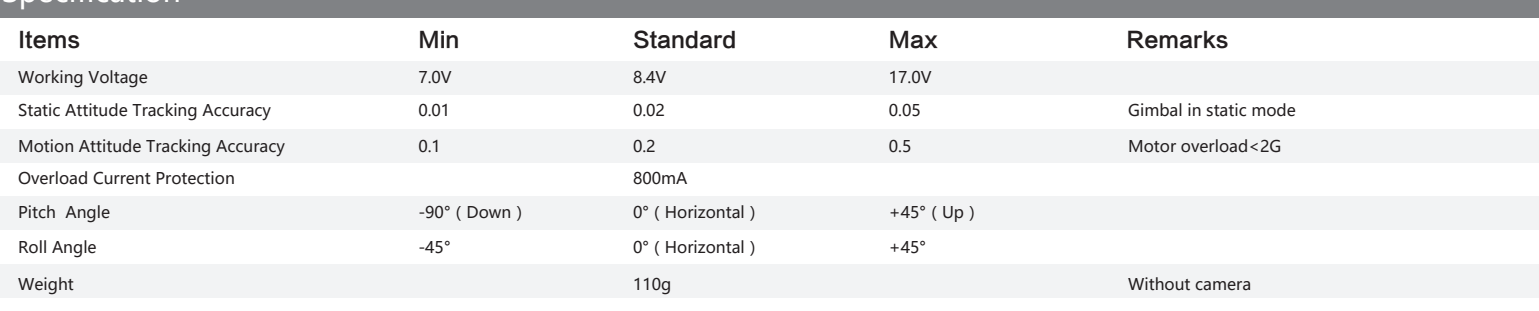

If any comments or suggestions please do not hesitate to e-mail us directly: **service@feiyu-tech.com** Please visit the official website of Feiyu Tech to get related information : www.feiyu-tech.com Feiyu Tech reserves the right to amend this manual and the terms and conditions of use the gimbal at any time.

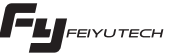